# JAVA SERVLET TUTORIAL THE ULTIMATE GUIDE

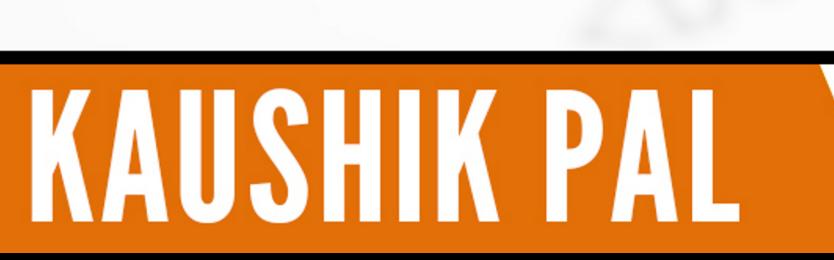

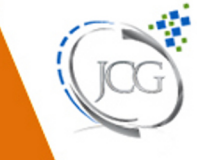

AVA"

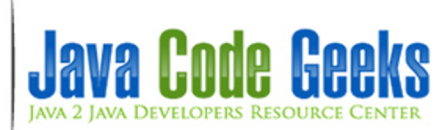

**Java Servlet Tutorial**

# **Contents**

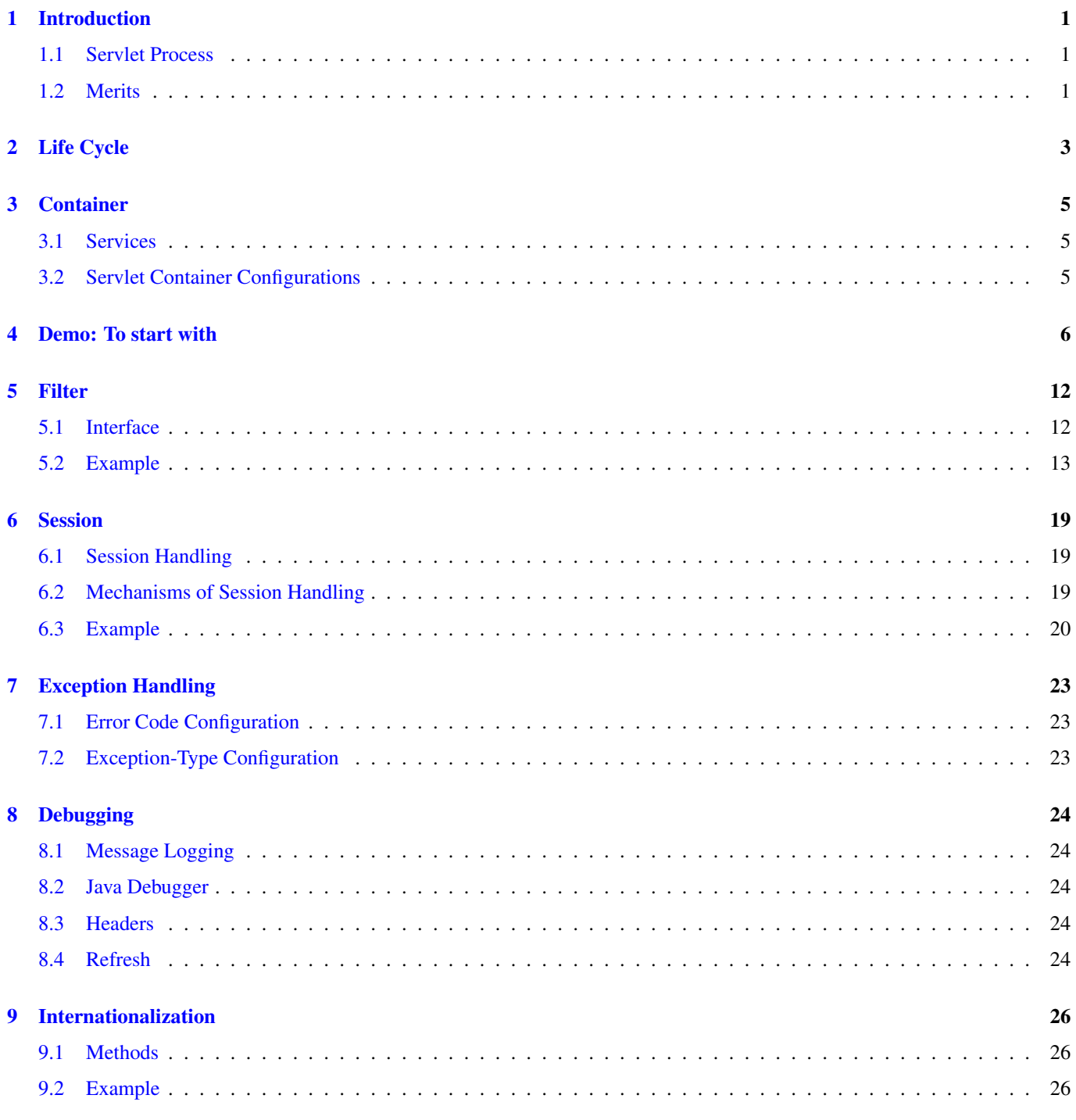

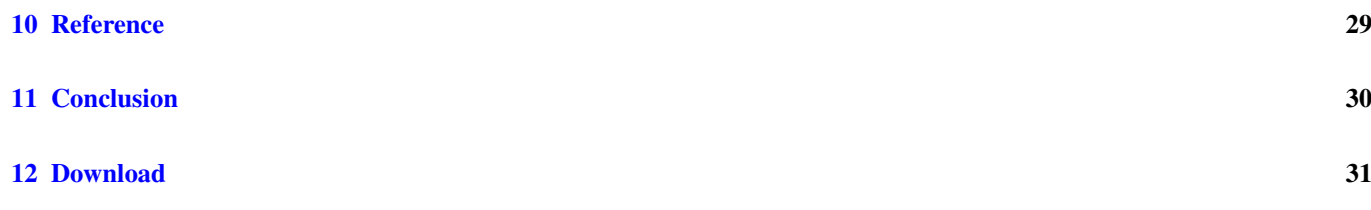

Copyright (c) Exelixis Media P.C., 2015

All rights reserved. Without limiting the rights under copyright reserved above, no part of this publication may be reproduced, stored or introduced into a retrieval system, or transmitted, in any form or by any means (electronic, mechanical, photocopying, recording or otherwise), without the prior written permission of the copyright owner.

# **Preface**

Java Servlets is a Java based web technology. Java Servlet technology provides Web developers with a simple, consistent mechanism for extending the functionality of a Web server and for accessing existing business systems.

A servlet can almost be thought of as an applet that runs on the server side-without a face. Java servlets make many Web applications possible.

Java Servlets comprise a fundamental part of the Java Enterprise Edition (Java EE). Please note that Java Servlets have to be executed inside a Servlet compatible "Servlet Container" (e.g. web server) in order to work.

This tutorial works as a comprehensive, kick-start guide for your Java Servlet based code.

# **About the Author**

Kaushik has 16 years of experience as a technical architect and software consultant in enterprise application and product development. He has interest in new technology and innovation area along with technical writing. His main focus is on web architecture, web technologies, java/j2ee, Open source, big data and semantic technologies.

He has demonstrated his expertise in requirement analysis, architecture design  $\&$  implementation, technical use case preparation, and software development. His experience has spanned in different domains like Insurance, banking, airlines, shipping, document management etc.

Kaushik worked with a wide variety of technologies starting from Mainframe (IBM S/390), midrange (AS/400), web technologies and open source area. He has worked with clients like IBM, Lexmark, United Airlines and many more.

# <span id="page-7-0"></span>**Introduction**

Servlet is a Java programming language class, part of Java Enterprise Edition (Java EE). Sun Microsystems developed its first version 1.0 in the year 1997. Its current Version is Servlet 3.1.

Servlets are used for creating dynamic web applications in java by extending the capability of a server. It can run on any web server integrated with a Servlet container.

## <span id="page-7-1"></span>**1.1 Servlet Process**

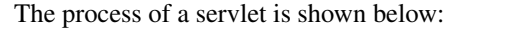

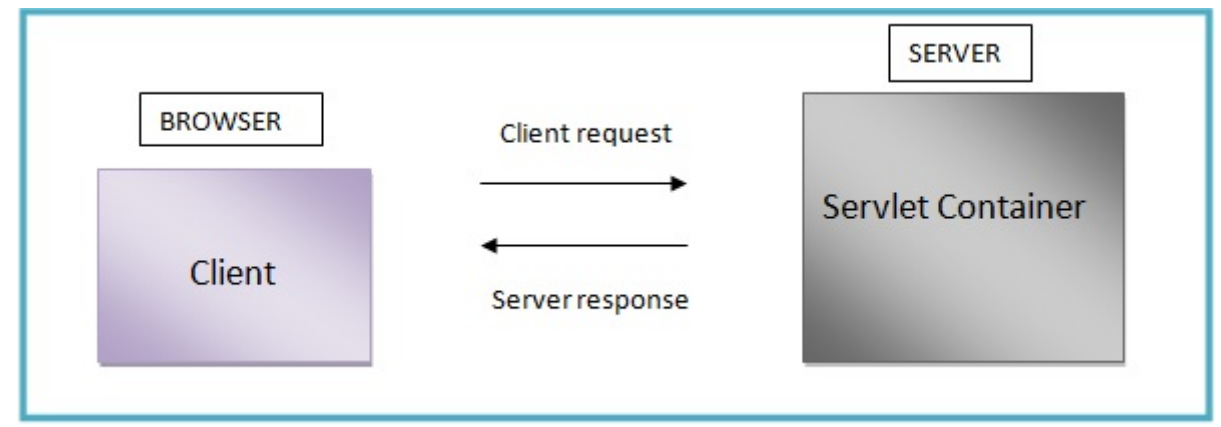

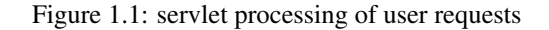

- A Request is sent by a client to a servlet container. The container acts as a Web server.
- The Web server searches for the servlet and initiates it.
- The client request is processed by the servlet and it sends the response back to the server.
- The Server response is then forwarded to the client.

## <span id="page-7-2"></span>**1.2 Merits**

• Servlets are platform independent as they can run on any platform.

- The Servlet API inherits all the features of the Java platform.
- It builds and modifies the security logic for server-side extensions.
- Servlets inherit the security provided by the Web Server.
- In Servlet, only a single instance of the requests runs concurrently. It does not run in a separate process. So, it saves the memory by removing the overhead of creating a new process for each request.

# <span id="page-9-0"></span>**Life Cycle**

Servlet lifecycle describes how the servlet container manages the servlet object.

- Load Servlet Class
- Servlet Instance is created by the web container when the servlet class is loaded
- init (): This is called only once when the servlet is created. There is no need to call it again and again for multiple requests.

public void init() throws ServletException {

• service(): It is called by the web container to handle request from clients. Here the actual functioning of the code is done. The web container calls this method each time when request for the servlet is received.

It calls doGet(), doPost(), doTrace(), doPut(), doDelete() and other methods

```
• doGet():
```
}

```
public void doGet(HttpServletRequest request,HttpServletResponse response)
    throws ServletException, IOException {
  // code
}
```
• doPost():

```
public void doPost(HttpServletRequest request, HttpServletResponse response)
   throws ServletException, IOException {
    // code
}
```
• destroy(): It is used to clean resources and called before removing the servlet instance.

public void destroy()

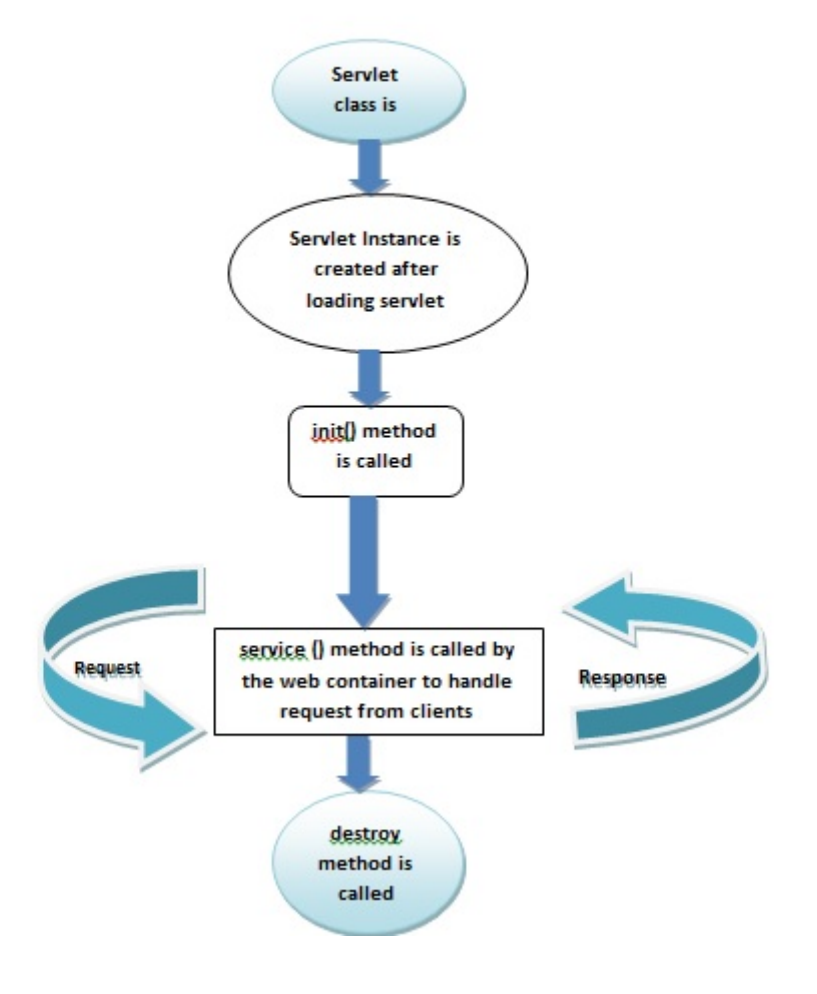

Figure 2.1: Servlet Life Cycle

# <span id="page-11-0"></span>**Container**

It is known as servlet engine which manages Java Servlet components on top of a web server to the request send by the client.

## <span id="page-11-1"></span>**3.1 Services**

Servlet Container provides the following services:

- It manages the servlet life cycle.
- The resources like servlets, JSP pages and HTML files are managed by servlet container.
- It appends session ID to the URL path to maintain session.
- Provides security service.
- It loads a servlet class from network services, file systems like remote file system and local file system.

## <span id="page-11-2"></span>**3.2 Servlet Container Configurations**

The servlet container can be configured with the web server to manage servlets in three ways listed below:

- Standalone container
- In-process container
- Out-process container

Standalone container: In this type the Web Server functionality is taken by the Servlet container. Here, the container is strongly coupled with the Web server.

In-Process container: In this the container runs within the Web server process.

Out-Process container: In this type there is a need to configure the servlet container to run outside the Web server process. It is used in some cases like if there is a need to run Servlets and Servlet container in different process/systems.

# <span id="page-12-0"></span>**Demo: To start with**

Here is an example showing Demo Servlet. Follow these steps to start with your first Servlet Application in NetBeansIDE. Step 1: Open *NetBeansIDE* → *File* → *New Project*→*WebApplication* → Set Project name as *WebApplicationServletDemo*

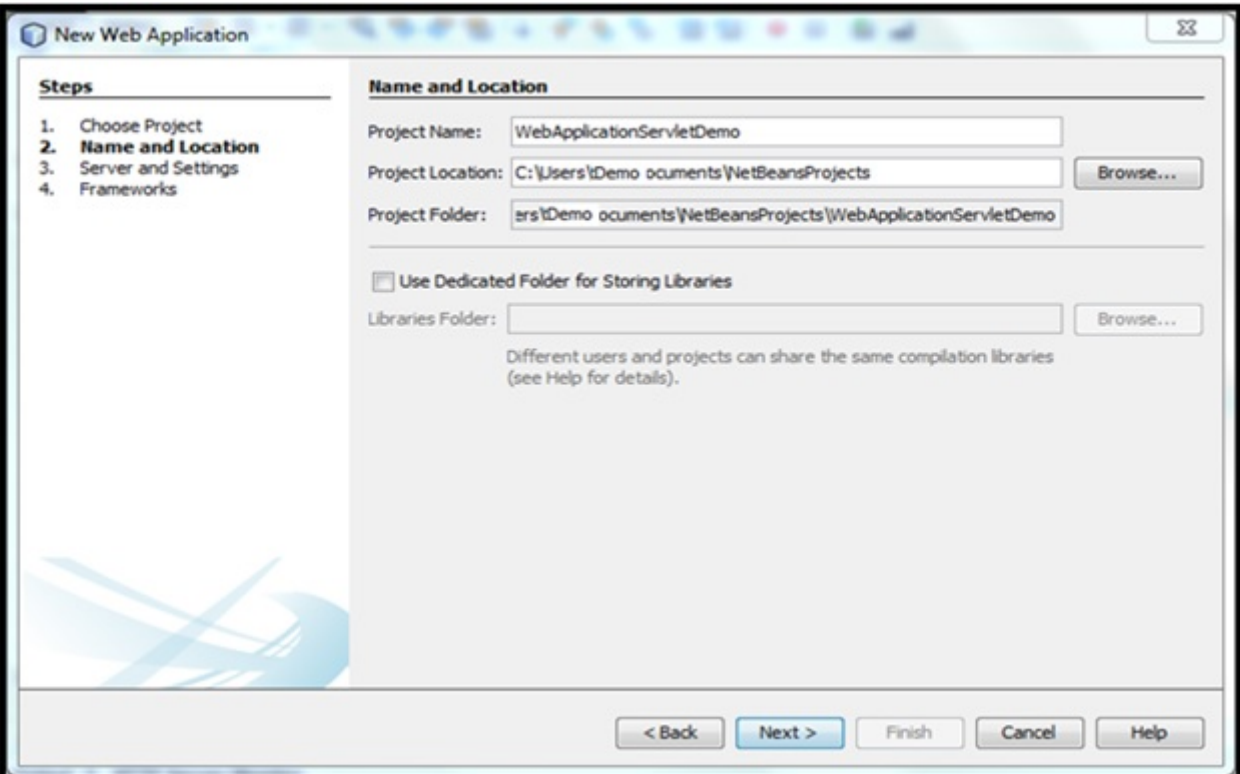

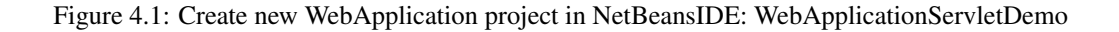

Step 2: Now click on Next > as shown above. This will create new project with the following directory structure.

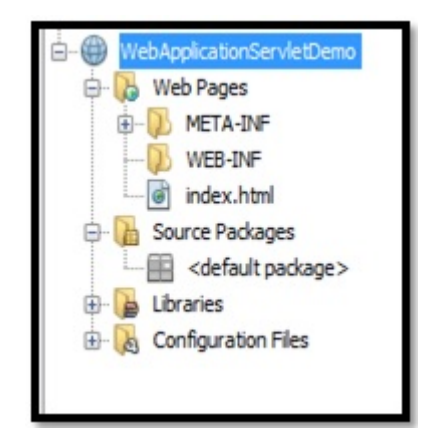

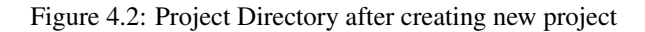

Step 3: Create new servlet application by Right Clicking on *Project Directory*→ *New* → *Servlet*

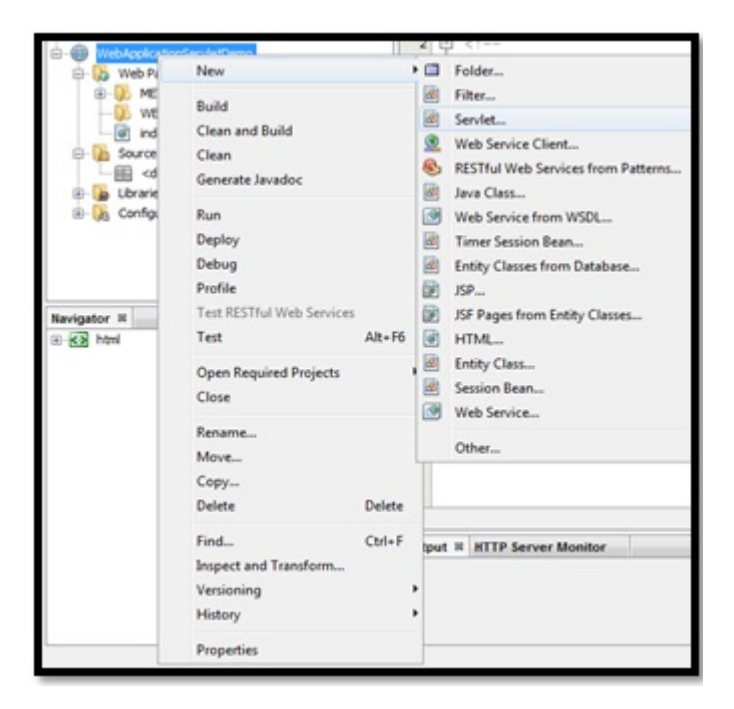

Figure 4.3: Adding Servlet file

Step 4: Add the Servlet Class Name as "ServletDemo" and click on *Next*.

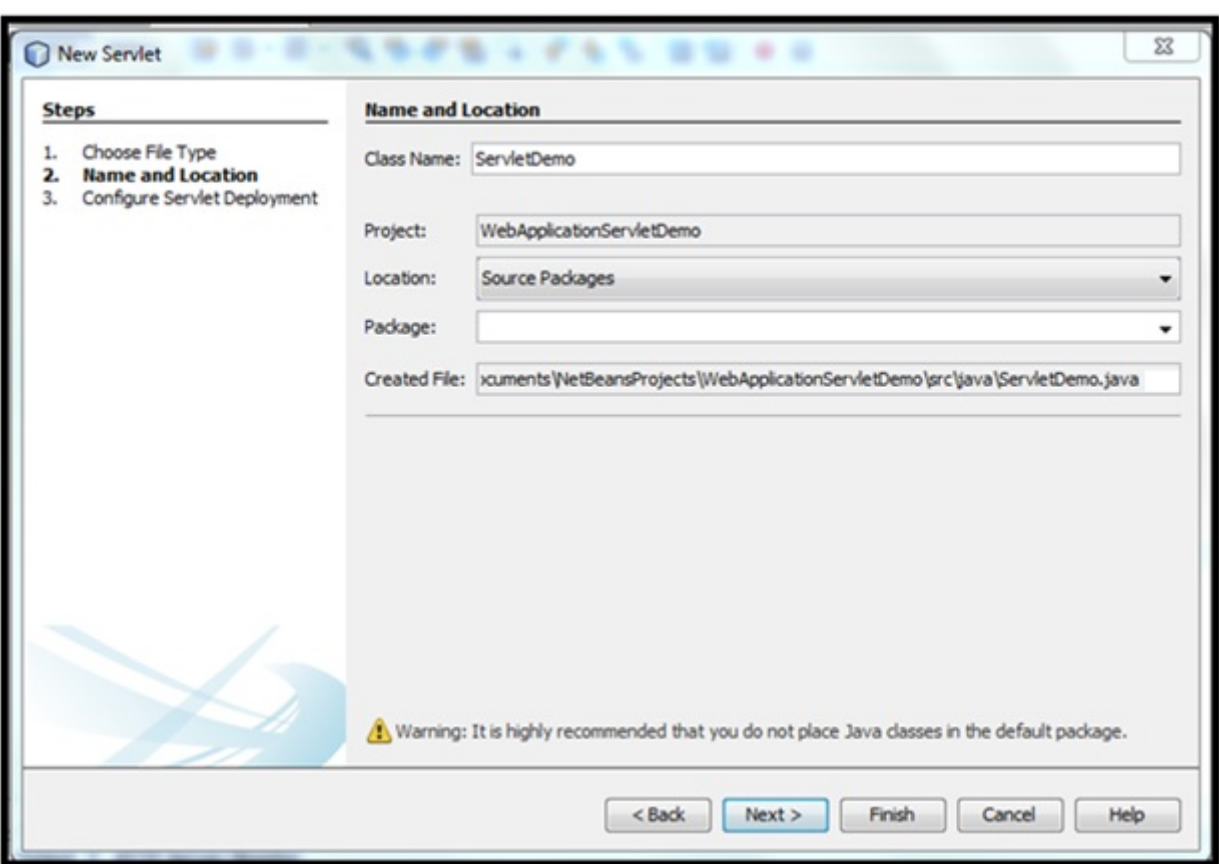

Figure 4.4: Adding Servlet Class Name

Step 5: Now, Configure Servlet Deployment by checking "Add information to deployment descriptor (web.xml)" and adding URL Pattern (the link visible) as *ServletDemo*. This step will generate *web.xml* file in *WEB-INF* folder.

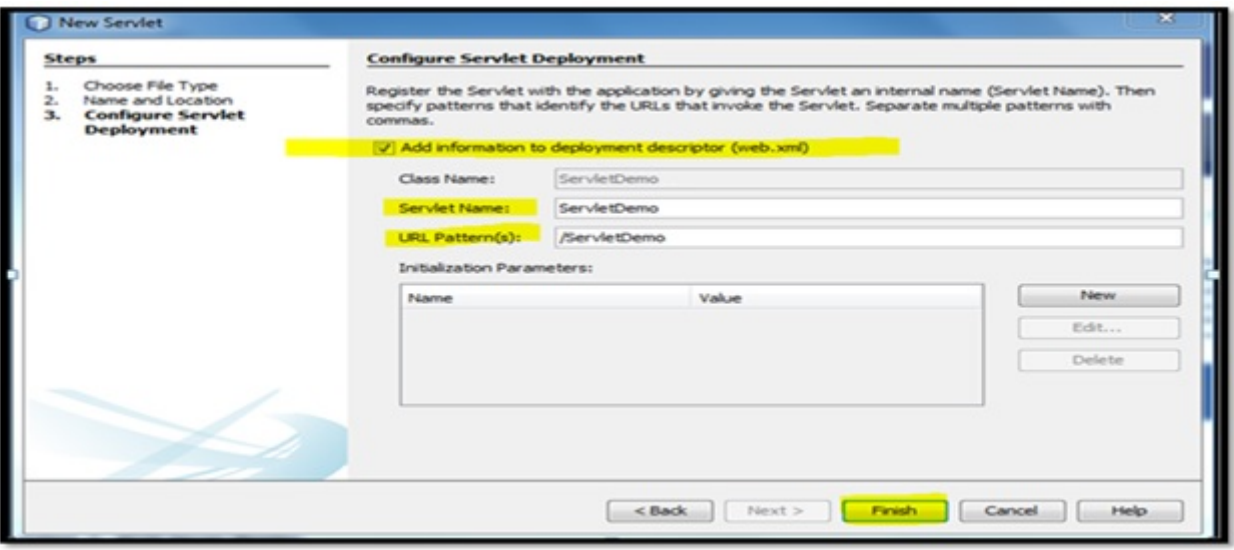

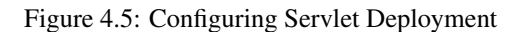

Step 6: Click on Finish as shown above, this will add ServletDemo.java servlet under project directory. Check the changes under

Directory Structure:

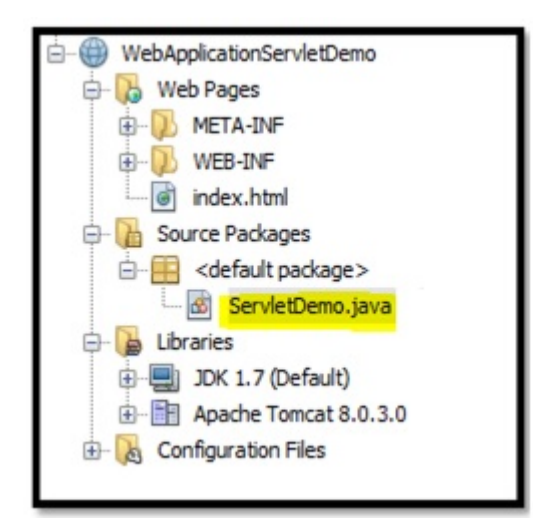

Figure 4.6: Changes under project directory after configuring

Here is the code for deployment descriptor (web.xml) with URL-patter as /*ServletDemo*:

#### Listing 1: web.xml

```
<?xml version="1.0" encoding="UTF-8"?>
<web-app version="3.1" xmlns="http://xmlns.jcp.org/xml/ns/javaee" xmlns:xsi="http://www.w3. ←-
   org/2001/XMLSchema-instance" xsi:schemaLocation="http://xmlns.jcp.org/xml/ns/javaee ←-
   http://xmlns.jcp.org/xml/ns/javaee/web-app_3_1.xsd">
<servlet>
<servlet-name>ServletDemo</servlet-name>
<servlet-class>ServletDemo</servlet-class>
</servlet>
<servlet-mapping>
   <servlet-name>ServletDemo</servlet-name>
   <url-pattern>/ServletDemo</url-pattern>
</servlet-mapping>
<session-config>
<session-timeout>
           30
</session-timeout>
</session-config>
</web-app>
```
#### Here,

<servlet-name>: name given to Servlet <servlet-class>: servlet class <servlet-mapping>: maps internal name to URL <url-pattern>: link displays when Servlet runs

The hyperlink *Next* is mentioned as *ServletDemo*. So, when the user will click on it, the page will redirect to *ServletDemo* servlet whose url-pattern is mentioned as *ServetDemo*:

#### Listing 2: index.html

```
<html><head>
<title>Welcome</title>
<meta charset="UTF-8">
```

```
<meta name="viewport" content="width=device-width, initial-scale=1.0">
</head>
<body>
<h2>Welcome</h2>
We're still under development stage. Stay Tuned for our website's new design and learning ←
   content.
<a href="ServletDemo"><b>Next</b></a>
</body>
</html>
```
#### Listing 3: ServletDemo.java

```
import java.io.IOException;
import java.io.PrintWriter;
import javax.servlet.ServletException;
import javax.servlet.http.HttpServlet;
import javax.servlet.http.HttpServletRequest;
import javax.servlet.http.HttpServletResponse;
public class ServletDemo extends HttpServlet {
        protected void processRequest(HttpServletRequest request, HttpServletResponse ←-
            response)
                        throws ServletException, IOException {
                response.setContentType("text/html;charset=UTF-8");
                try (PrintWriter out = response.getWriter()) {
                        out.println("<!DOCTYPE html>");
                        out.println("<html>");
                        out.println("<head>");
                        out.println("<title>Servlet ServletDemo</title>");
                        out.println("</head>");
                        out.println("<br/>body>");
                        out.println("<h1>Servlet ServletDemo at " + request.getContextPath ←-
                            () + " </h1>");
                        out.println("</body>");
                        out.println("</html>");
                }
        }
        @Override
        protected void doGet(HttpServletRequest request, HttpServletResponse response)
                        throws ServletException, IOException {
                response.setContentType("text/html;charset=UTF-8");
                PrintWriter out = response.getWriter();
                try {
                         /* TODO output your page here. You may use following sample code. \leftrightarrow\star/out.println("<!DOCTYPE html>");
                        out.println("<html>");
                        out.println("<head>");
                        out.println("<title>Servlets</title>");
                        out.println("</head>");
                        out.println("<br/>body>");
                        out.println("<br /><h2>First Demo Servlet application</h2><br /> ←-
                            Here, the URL-pattern is ServletDemo in web.xml. So, the address \leftrightarrowis <i>WebApplicationServletDemo/ServletDemo</i>.");
                        out.println("<br />>/> /><a href=\"index.html\">Previous Paqe</a>") ←
                             ;
                         out.println("</body>");
                         out.println("</html>");
                 }
                finally
```
{ out.close(); } } }

> ← → localhost:8084/WebApplicationServletDemo/index.html

## Welcome

We're still under development stage. Stay Tuned for our website's new design and learning content.

**Next** 

Figure 4.7: Output showing index.html welcome page

 $\leftarrow$ localhost:8084/WebApplicationServletDemo/ServletDemo

## **First Demo Servlet application**

Here, the URL-pattern is ServletDemo in web.xml. So, the address is WebApplicationServletDemo/ServletDemo.

Previous Page

Figure 4.8: Output showing redirection to ServletDemo.java

# <span id="page-18-0"></span>**Filter**

Filters transform the content of requests, responses, and header information from one format to another. These are reusable codes.

- Filter class is declared in the deployment descriptor.
- It is used to write reusable components.
- The request is process before it is called using filters.
- It can be used under a web application for some tasks like:
	- Validation
	- Compression
	- Verification
	- Internationalization

## <span id="page-18-1"></span>**5.1 Interface**

It consists of these 3 filters:

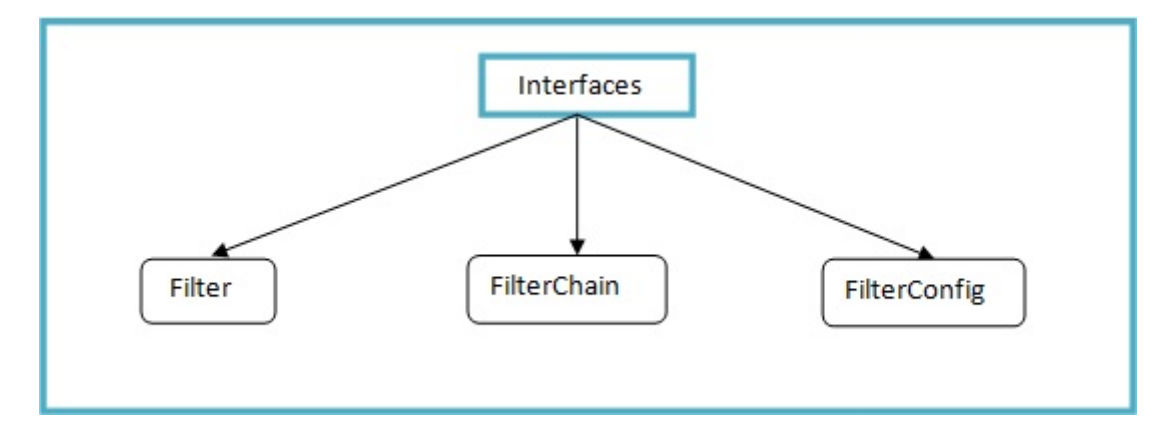

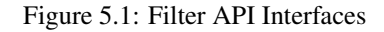

#### Filter

This is the initial and basic interface which all filter class should implement. Java.servlet.Filter interface has the following methods:

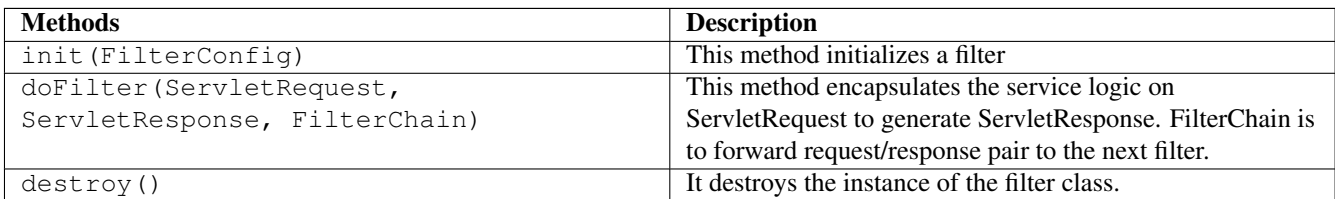

#### **FilterConfig**

Its object is used when the filters are initialized. Deployment descriptor (web.xml) consists of configuration information. The object of FilterConfig interface is used to fetch configuration information about filter specified in *web.xml*. Its methods are mentioned below:

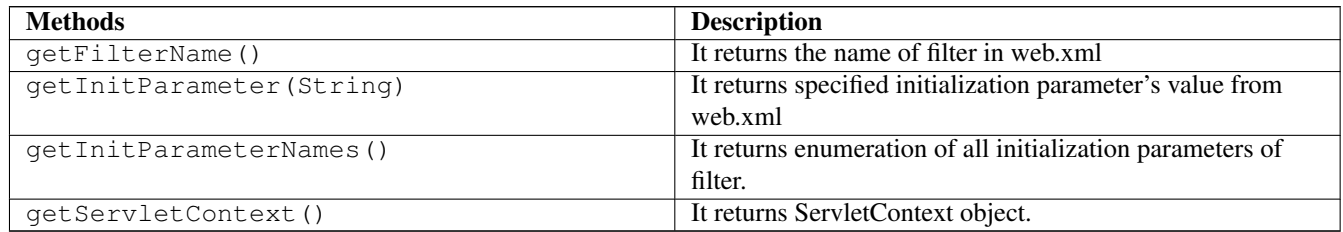

#### FilterChain

It stores information about more than 1 filter (chain). All filters in this chain should be applied on request before processing of a request.

## <span id="page-19-0"></span>**5.2 Example**

This is an example showing filters application in NetBeansIDE. Create a WebApplication project *WebApplicationFilterDemo* in the same ways as shown under *Demo* section. New Filter can be added in the web application by Right Clicking on *Project*  $Directory \rightarrow New \rightarrow Filter$ 

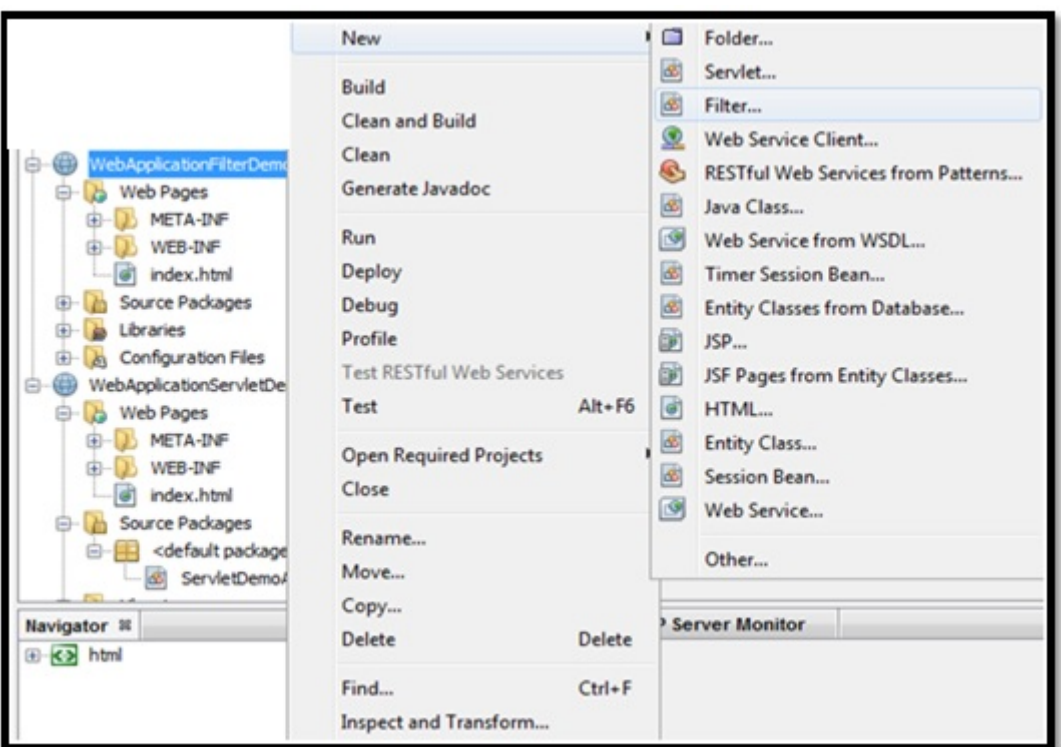

Figure 5.2: Add new Filter to web application

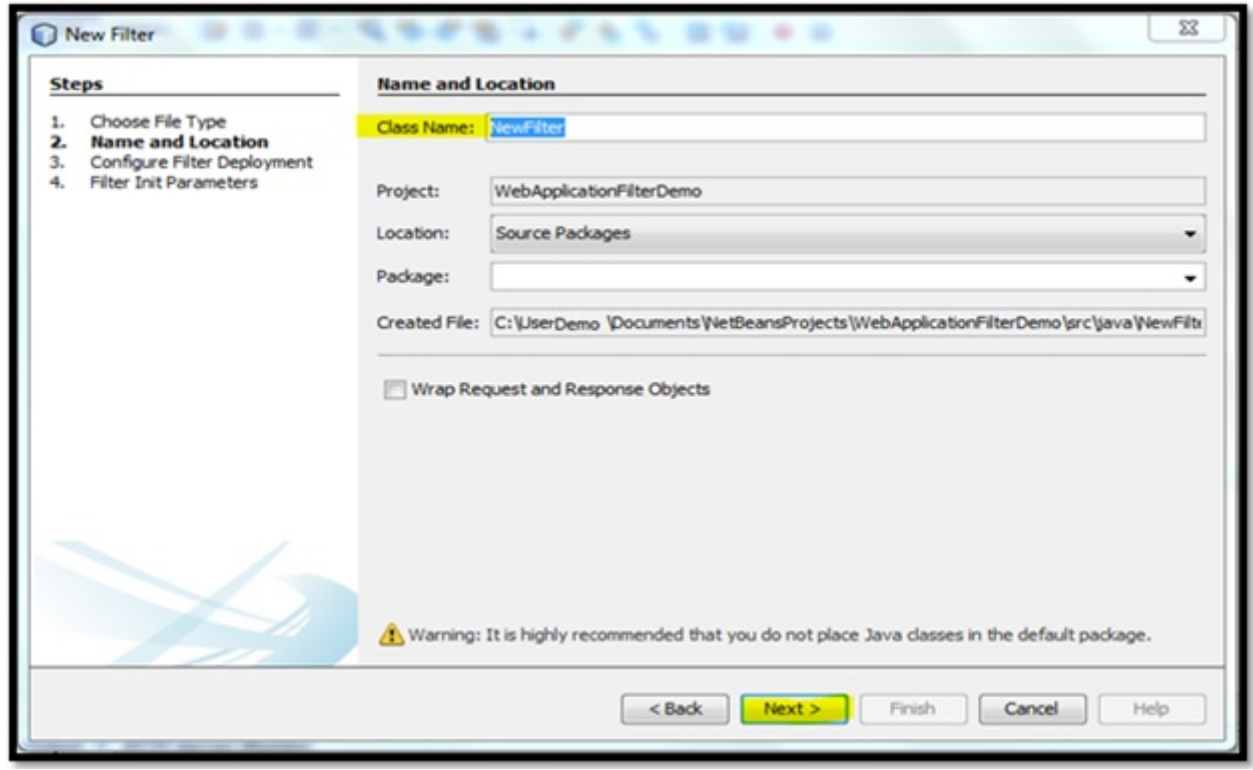

Figure 5.3: Add Class Name as NewFilter and click on Next

Configure Filter Deployment by checking "Add information to deployment descriptor (web.xml)". Now, the *Next* button is disabled here due to an error highlighted in Figure 13. The error "Enter at least one URL pattern" can be solved by clicking on "New".

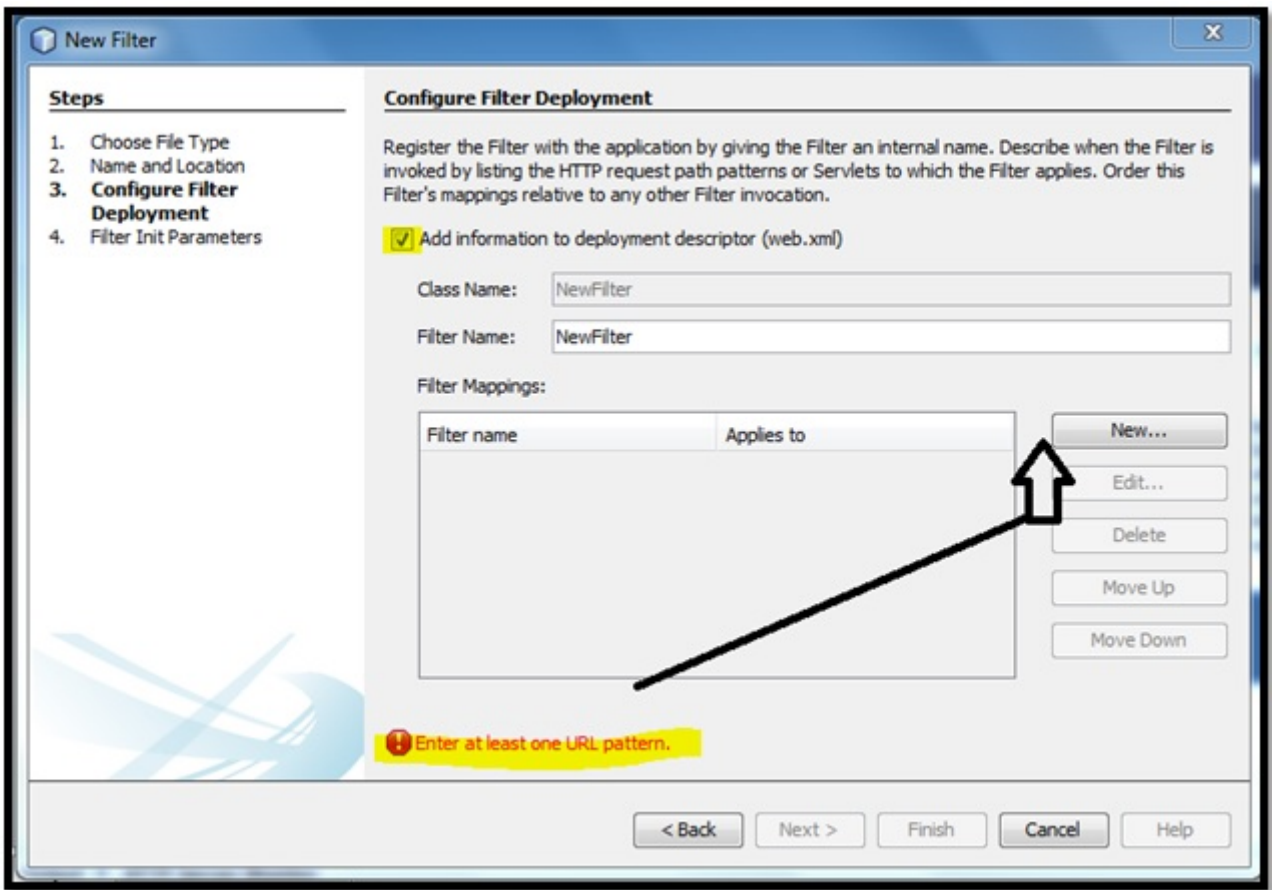

Figure 5.4: Configure Filter Deployment by checking "Add information to deployment descriptor(web.xml)"

Now, filter is mapped by adding URL-pattern as shown in Figure 15.

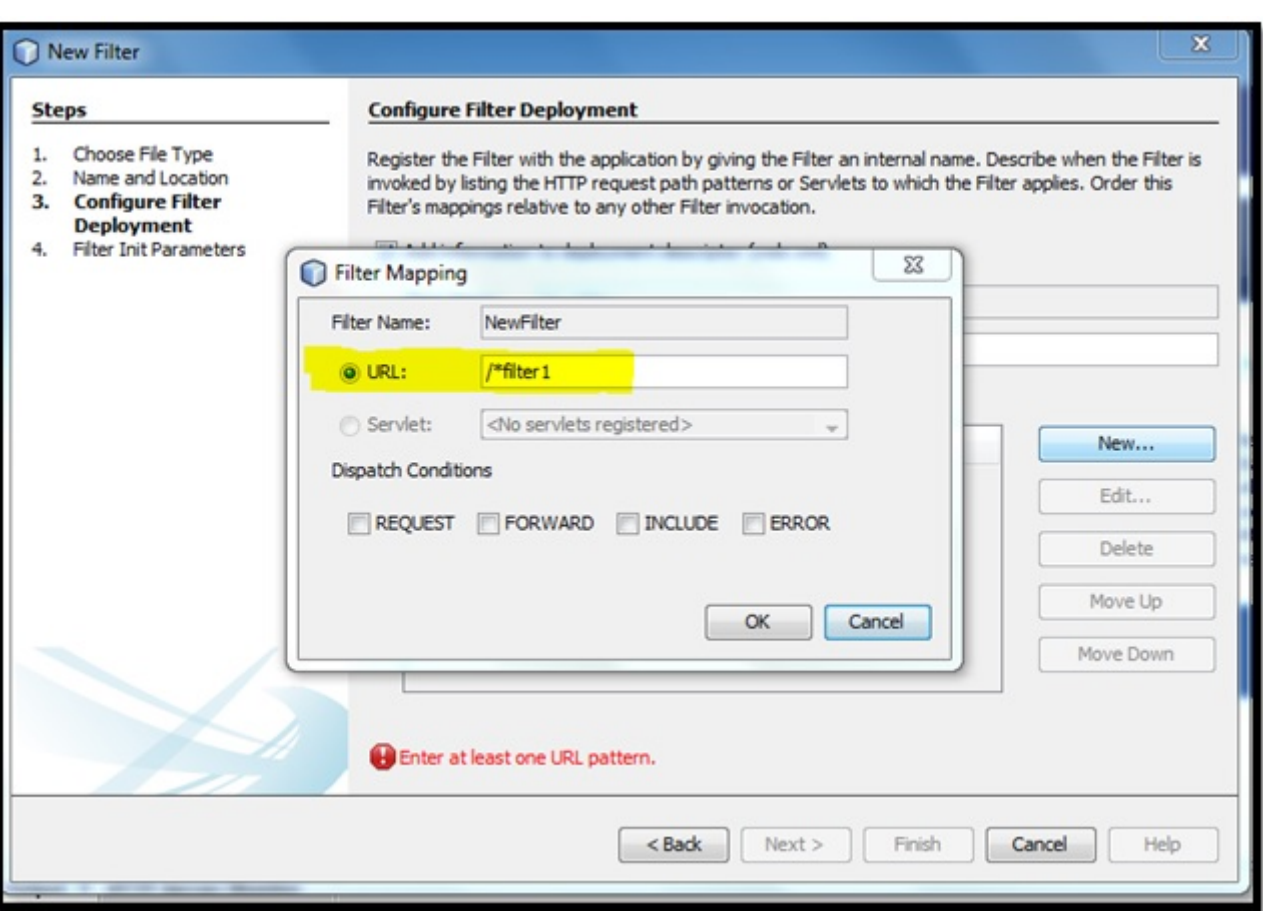

Figure 5.5: Filter mapping

After adding new filter and clicking on OK, the error will get resolved. Now, add *init-parameter* with name and value. Then click *Finish*.

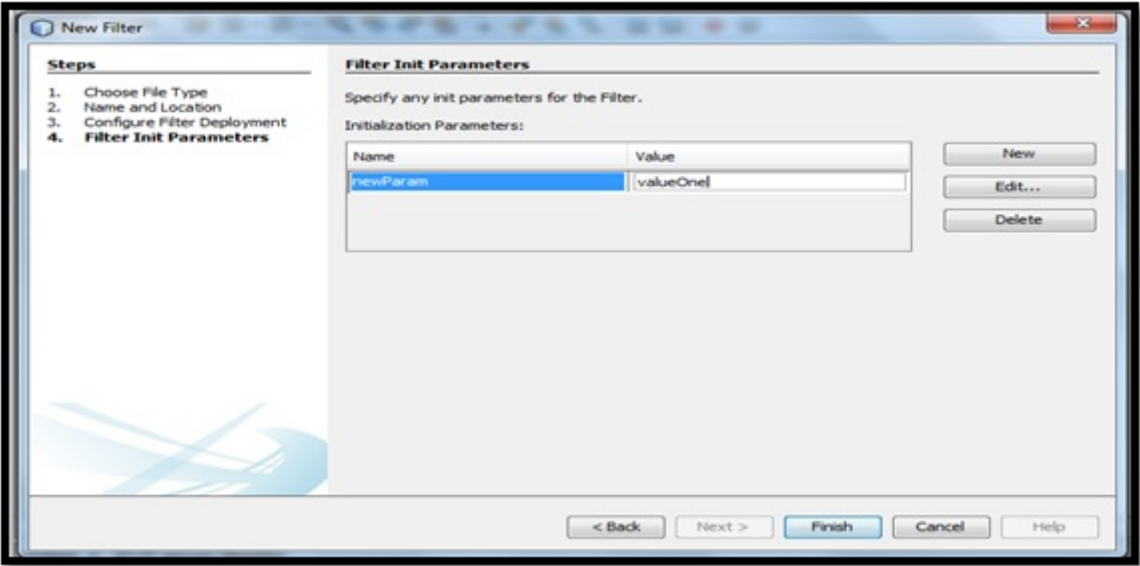

Figure 5.6: Adding init-parameter

#### Listing 4: web.xml

The Filter *NewFilter* can be applied to every servlet as /\* is specified here for URL-pattern.

```
<?xml version="1.0" encoding="UTF-8"?>
<web-app version="3.1" xmlns="http://xmlns.jcp.org/xml/ns/javaee" xmlns:xsi="http://www.w3. ←-
   org/2001/XMLSchema-instance" xsi:schemaLocation="http://xmlns.jcp.org/xml/ns/javaee ←-
   http://xmlns.jcp.org/xml/ns/javaee/web-app_3_1.xsd">
<filter>
<filter-name>NewFilter</filter-name>
<filter-class>NewFilter</filter-class>
  <init-param>
     newParam</param-name>
     <param-value>valueOne</param-value>
 </init-param>
</filter>
<filter-mapping>
     <filter-name>NewFilter</filter-name>
     <url-pattern>/*</url-pattern>
</filter-mapping>
<session-config>
    <session-timeout>
            30
   </session-timeout>
</session-config>
</web-app>
```
#### Listing 5: NewFilter.java

```
import java.io.*;
import javax.servlet.*;
import javax.servlet.http.*;
import java.util.*;
public class NewFilter implements Filter {
        public void init(FilterConfigfilterConfig) {
                // init parameter
                String value = filterConfig.getInitParameter("newParam");
                // displaying init parameter value
                System.out.println("The Parameter value: " + value);
        }
        public void doFilter(ServletRequest request, ServletResponse response, FilterChain ←
            chain)
                        throws IOException, ServletException {
                // IP address of the client machine.
                String remoteAddress = request.getRemoteAddr();
                // Returns the remote address
                System.out.println("Remote Internet Protocl Address: "+ remoteAddress);
                chain.doFilter(request,response);
        \overline{)}public void destroy( ){
        }
}
```
13-Nov-2014 14:43:16.441 INFO [http-nio-8084-exec-48] org.apache.catalina.core.StandardC' ontext.reload Reloading Context with name [/WebApplicationFilterDemo] is completed The Parameter value: valueOne Remote Internet Protocl Address: 0:0:0:0:0:0:0:0:1

Figure 5.7: Showing console output

# <span id="page-25-0"></span>**Session**

It is a collection of HTTP requests between client and server. The session is destroyed when it expires and its resources are back to the servlet engine.

## <span id="page-25-1"></span>**6.1 Session Handling**

It is a means to keep track of session data. This represents the data transferred in a session. It is used when session data from one session may be required by a web server for completing tasks in same or different sessions. Session handling is also known assession tracking.

## <span id="page-25-2"></span>**6.2 Mechanisms of Session Handling**

There are four mechanisms for session handling:

URL rewriting: The session data required in the next request is appended to the URL path used by the client to make the next request.

*Query String:* A string appended after the requested URI is query string. The string is appended with separator as '?' character.

Example 1): http://localhost:8080/newproject/login?user=test&passwd=abcde

*Path Info:* It is the part of the request URI. Session data can be added to the path info part of the request URI.

Example 2): http://localhost:8080/newproject/myweb/login;user=test&passwd=abcde

Hidden form field: A type of HTML form field which remains hidden in the view. Some other form fields are: textbox, password etc. This approach can be used with form-based requests. It is just used for hiding user data from other different types of users.

Example 3: <input type="hidden" username="name" value="nameOne"/>

Cookies: It is a file containing the information that is sent to a client by a server. Cookies are saved at the client side after being transmitted to clients (from server)through the HTTP response header.

Cookies are considered best when we want to reduce the network traffic. Its attributes are name, value, domain, version number, path, and comment. The package javax.servlet.http consists of a class names Cookie.

Some methods in javax.servlet.http.Cookie class are listed below:

- setValue (String)
- getValue()
- getName()
- setComment(String)
- getComment()
- setVersion(String)
- getVersion()
- setDomain(String)
- setPath(String)
- getPath()
- setSecure(boolean)
- getSecure(boolean)

HTTP session: It provides asession management service implemented through HttpSession object.

Some HttpSession object methods are listed here; this is referred from the official [Oracle Documentation:](https://docs.oracle.com/javaee/7/api/javax/servlet/http/HttpSession.html)

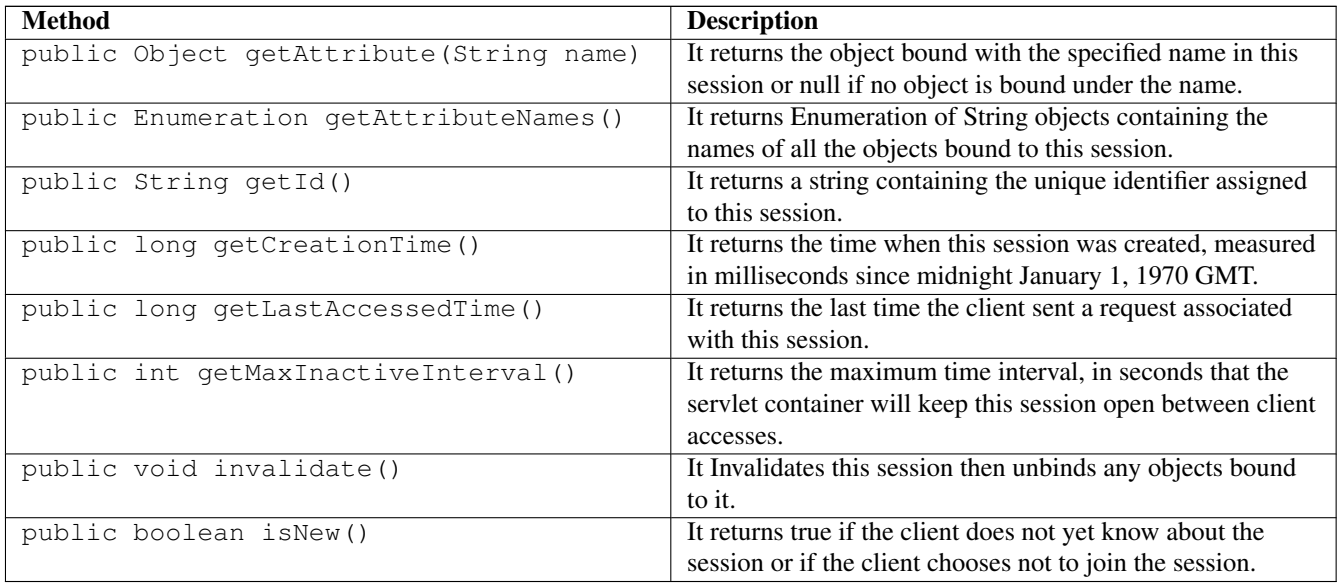

## <span id="page-26-0"></span>**6.3 Example**

Session Information like session id, session creation time, last accessed time and others is printed under this example.

#### Listing 6: ServletSession.java

```
import java.io.IOException;
import java.io.PrintWriter;
import java.util.Date;
import javax.servlet.ServletException;
import javax.servlet.http.HttpServlet;
import javax.servlet.http.HttpServletRequest;
import javax.servlet.http.HttpServletResponse;
import javax.servlet.http.HttpSession;
public class ServletSession extends HttpServlet {
   @Override
   protected void doGet(HttpServletRequest request, HttpServletResponse response)
```
}

```
throws ServletException, IOException {
    // session object creation
    HttpSessionnewSession = request.getSession(true);
    // Session creation time.
    Date cTime = new Date(newSession.getCreationTime());
    // The last time the client sent a request.
    Date lTime = new Date( newSession.getLastAccessedTime());
    /* sets the time, in seconds, between client requests before the servlet container
    invalidates this session */
    newSession.setMaxInactiveInterval(1 * 60 * 60);
    String str = "Website | Session";
    response.setContentType("text/html");
    PrintWriter out = response.getWriter();
    String document =
     "<!doctype html public \"-//w3c//dtd html 4.0 " +
    "transitional//en\">\n";
    out.println(document +
                " <html>\n" +
                "<head><title>" + str + "</title></head>\n" +
                "<br/>body bgcolor=\"#bbf5f0\">\n" +
                "<h2>Website: Displaying Session Information</h2>\n" +
                "| ==========================\setminus n" +
                "\n\wedge n" +" |Unique identifier assigned to this session\n" +
                " |" + newSession.getId() + ""
             + "\ln" +
                " \n\wedge n" +" |The time when this session was created\n" +
                " |" + cTime +
                \mathbf{u} = -\mathbf{u}+ "\n\ln" +
                " \n\wedge n" +" |The last time the client sent a request associated with this session\n"
              + " | " + lTime +
                \mathbf{u} = -\mathbf{u}+ "\n" +
                " </tr>\n" +
                "\n\n\sqrt{n}" +" | the maximum time interval, in seconds that the servlet container will ←-
                  keep this session open between client accesses.\n" +
                " |" + newSession.getMaxInactiveInterval() +
                \mathbf{u} = \mathbf{u}-\pi \setminus n<sup>\pi</sup> +
                     \| \cdot \| ============================\setminus n" +
                "</body></html>");
}
```
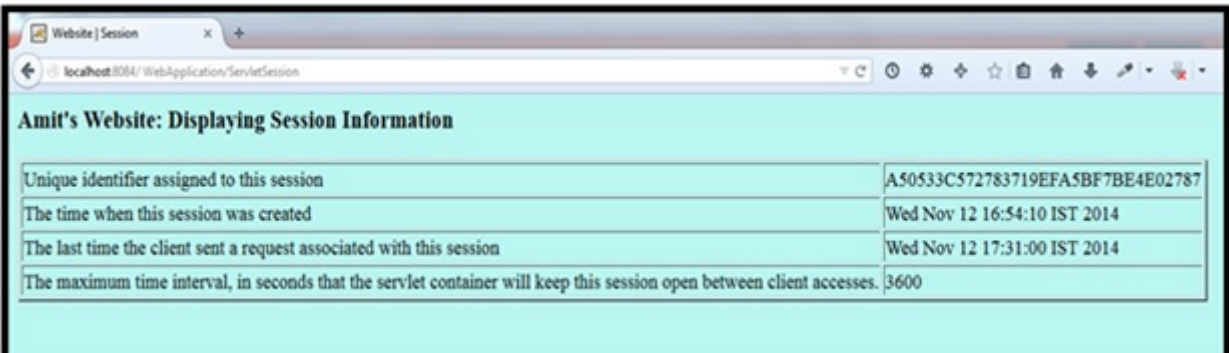

Figure 6.1: Displaying output

# <span id="page-29-0"></span>**Exception Handling**

Exceptions are used to handle errors. It is a reaction to unbearable conditions. Here comes the role of web.xml i.e. deployment description which is used to run JSP and servlet pages. The container searches the configurations in web.xml for a match. So, in web.xml use these exception-type elements for match with the thrown exception type when a servlet throws an exception.

## <span id="page-29-1"></span>**7.1 Error Code Configuration**

The /HandlerClass servlet gets called when an error with status code 403 occurs as shown below:

#### Listing 7: For Error code 403

```
<error-page>
 <error-code>403</error-code>
  <location>/HandlerClass</location>
</error-page>
```
## <span id="page-29-2"></span>**7.2 Exception-Type Configuration**

If the application throws IOException, then /HandlerClass servlet gets called by the container:

#### Listing 8: For Exception Type IOException

```
<error-page>
 <exception-type>java.io.IOException</exception-type >
 <location>/HandlerClass</location>
</error-page>
```
If you want to avoid the overhead of adding separate elements, then use java.lang.Throwable as exception-type:

#### Listing 9: For all exceptions mention java.lang.Throwable:

```
<error-page>
 <exception-type>java.lang.Throwable</exception-type >
 <location>/HandlerClass</location>
</error-page>
```
# <span id="page-30-0"></span>**Debugging**

Client-server interactions are in large number in Servlets. This makes errors difficult to locate. Different ways can be followed for location warnings and errors.

## <span id="page-30-1"></span>**8.1 Message Logging**

Logs are provided for getting information about warning and error messages. For this a standard logging method is used. Servlet API can generate this information using log() method. Using Apache Tomcat, these logs can be found in TomcatDirectory/logs.

## <span id="page-30-2"></span>**8.2 Java Debugger**

Servlets can be debugged using JDB Debugger i.e. Java Debugger. In this the program being debugged is sun.servlet.http.HttpServer. Set debugger's class path for finding the following classes:

- servlet.http.HttpServer
- server\_root/servlets and server\_root/classes: Through this the debugger sets breakpoints in a servlet.

### <span id="page-30-3"></span>**8.3 Headers**

Users should have some information related to structure of HTTP headers. Issues can be judged using them which can further locate some unknown errors. Information related to HTTP headers can help you in locating errors. Studying request and response can help in guessing what is not going well.

## <span id="page-30-4"></span>**8.4 Refresh**

Refresh your browser's web page to avoid it from caching previous request. At some stages, browser shows request performed previously. This is a known point but can be a problem for those who are working correctly but unable to display the result properly.

#### Listing 21: ServletDebugging.java

Here, Servlet Debugging is shown which displays the errors in Tomcat log.

}

```
import java.io.IOException;
import java.io.PrintWriter;
import javax.servlet.ServletContext;
import javax.servlet.ServletException;
import javax.servlet.http.HttpServlet;
import javax.servlet.http.HttpServletRequest;
import javax.servlet.http.HttpServletResponse;
public class ServletDebugging extends HttpServlet {
        @Override
        protected void doGet(HttpServletRequest request, HttpServletResponse response)
                        throws ServletException, IOException {
                // parameter "name"
                String strpm = request.getParameter("name");
                ServletContext context = getServletContext( );
                // checks if the parameter is set or not
                if (strpm == null || strpm.equals("")context.log("No message received:", new IllegalStateException("Sorry, the
                parameter is missing."));
                else
                context.log("Here is the visitor's message: " +strpm);
        }
```
12-Nov-2014 15:13:10.902 SEVERE [http-nio-8084-exec-45] org.apache.catalina.core.ApplicationContext .log No message received: java.lang.IllegalStateException: Sorry, the parameter is missing.

Figure 8.1: Output as visible in Apache Tomcat log

# <span id="page-32-0"></span>**Internationalization**

For building a global website, some important points are considered which includes language related to user's nationality. Internationalization isenabling a website for providing content translated in different languages according to user's nationality.

## <span id="page-32-1"></span>**9.1 Methods**

For finding visitors local region and language, these methods are used:

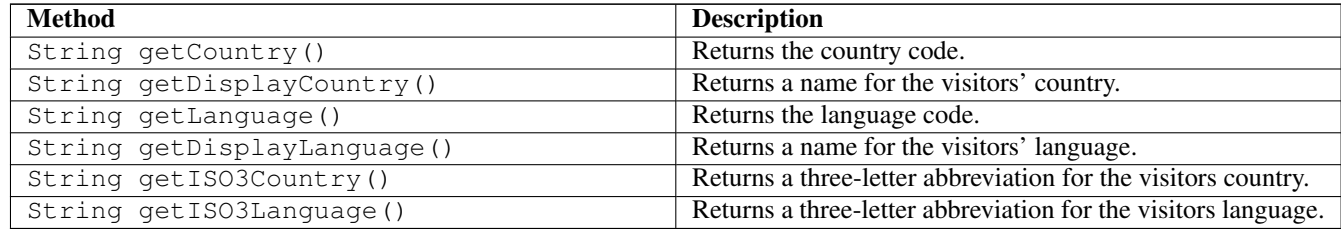

## <span id="page-32-2"></span>**9.2 Example**

The example displays the current locale of a user. Following project is created in NetBeansIDE:

```
Project Name: WebApplicationInternationalization
Project Location: C:\Users\Test\Documents\NetBeansProjects
Servlet: ServletLocale
URL Pattern: /ServletLocale
```
#### Listing 22: ServletLocale.java

```
import java.io.IOException;
import java.io.PrintWriter;
import java.util.Locale;
import javax.servlet.ServletException;
import javax.servlet.http.HttpServlet;
import javax.servlet.http.HttpServletRequest;
import javax.servlet.http.HttpServletResponse;
public class ServletLocale extends HttpServlet {
    @Override
    protected void doGet(HttpServletRequest request, HttpServletResponse response)
            throws ServletException, IOException {
```
}

```
//Get the client's Locale
  Locale newloc = request.getLocale();
  String country = newloc.getCountry();
  // Set response content type
  response.setContentType("text/html");
  PrintWriter out = response.getWriter();
  // this sets the page title and body content
  String title = "Finding Locale of current user";
  String docType =
   "<!doctype html public \"-//w3c//dtd html 4.0 " +
   "transitional//en\">\n";
   out.println(docType +
    " <html>\n" +
     "<head><title>" + title + "</title></head>\n" +
    "<br/>body bgcolor=\"#C0C0C0\">\n" + "<h3>" + country + "</h3>\n" +
    "</body></html>");
}
```
Listing23: index.html with location hyperlink as URL-pattern - *ServletLocale*

```
<html>
<head>
<title>User's Location</title>
<meta charset="UTF-8">
<meta name="viewport" content="width=device-width, initial-scale=1.0">
</head>
<body>
   <p>Click on the following link for finding the locale of visitor:
    <a href="ServletLocale"><b>Location</b></a>
</body>
</html>
```
#### Listing24: web.xml with URL-pattern as /*ServletLocale*

```
<?xml version="1.0" encoding="UTF-8"?>
<web-app version="3.1" xmlns="http://xmlns.jcp.org/xml/ns/javaee" xmlns:xsi="http://www.w3. ←-
   org/2001/XMLSchema-instance" xsi:schemaLocation="http://xmlns.jcp.org/xml/ns/javaee ←-
   http://xmlns.jcp.org/xml/ns/javaee/web-app_3_1.xsd">
<servlet>
    <servlet-name>ServletLocale</servlet-name>
    <servlet-class>ServletLocale</servlet-class>
</servlet>
<servlet-mapping>
    <servlet-name>ServletLocale</servlet-name>
     <url-pattern>/ServletLocale</url-pattern>
</servlet-mapping>
<session-config>
<session-timeout>
           30
</session-timeout>
</session-config>
</web-app>
```
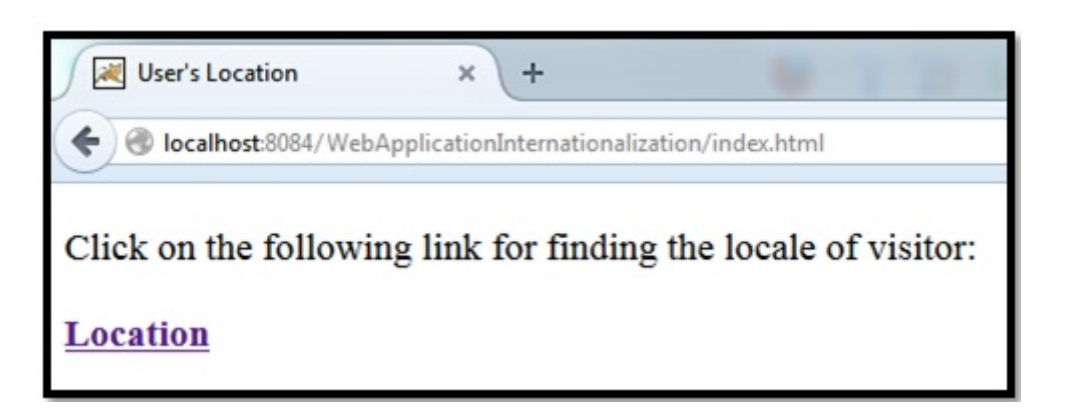

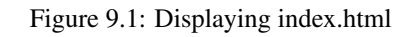

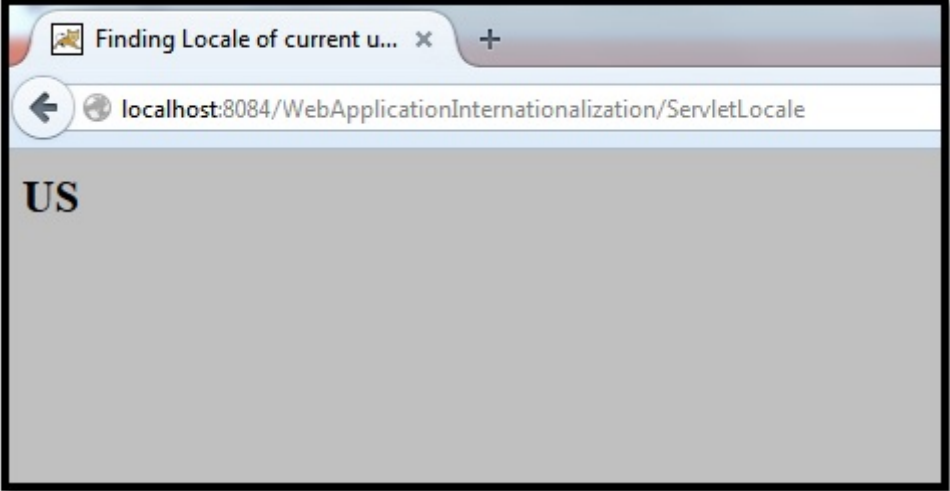

Figure 9.2: Displaying the locale as output

# <span id="page-35-0"></span>**Reference**

#### Websites

- [Official Oracle Documentation](https://docs.oracle.com/javaee/7/api/javax/servlet/http/package-summary.html)
- [Sun Developer Network](http://java.sun.com/reference/docs/)
- [Free NetBeans Download](https://netbeans.org/downloads/)
- [Free Apache Download](http://tomcat.apache.org/download-80.cgi)
- [Free Java Download](http://www.java.com/en/download/index.jsp)

#### Books

- Head First Servlets and JSP: Passing the Sun Certified Web Component Developer Exam, by Bryan Basham, Kathy Sierra , Bert Bates
- Servlet and JSP (A Tutorial), by Budi Kurniawan

# <span id="page-36-0"></span>**Conclusion**

Servlet is fast in performance and easy to use when compared with traditional Common Gateway Interfaces (CGI). Through this guide you can easily learn the concepts related to Java Servlets. The project codes are developed under NetBeansIDE, so you will get an idea about some of its amazing user-friendly features as well.

# <span id="page-37-0"></span>**Download**

You can download the full source code of this tutorial here: [Servlet\\_Project\\_Code](http://www.javacodegeeks.com/wp-content/uploads/2014/12/Servlet_Project_Code.zip)